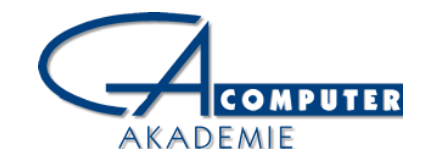

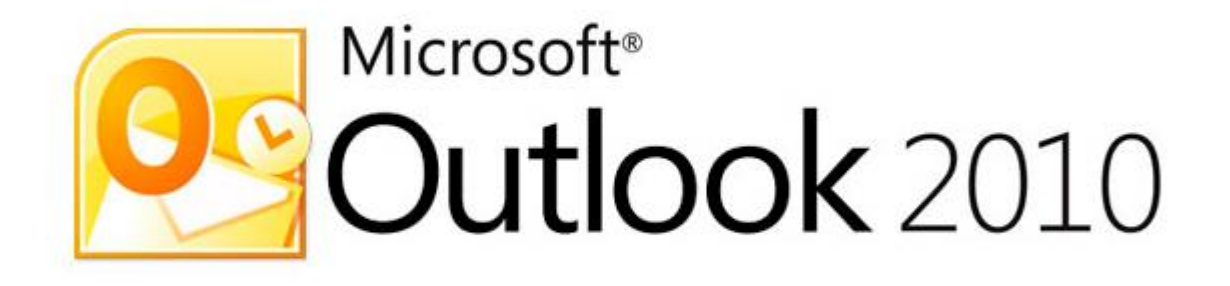

#### Schwerpunkt-Thema

# E-Mail Konten / Protokolle

#### • **Web-basiert**

### Abruf der E-Mails über einen Browser

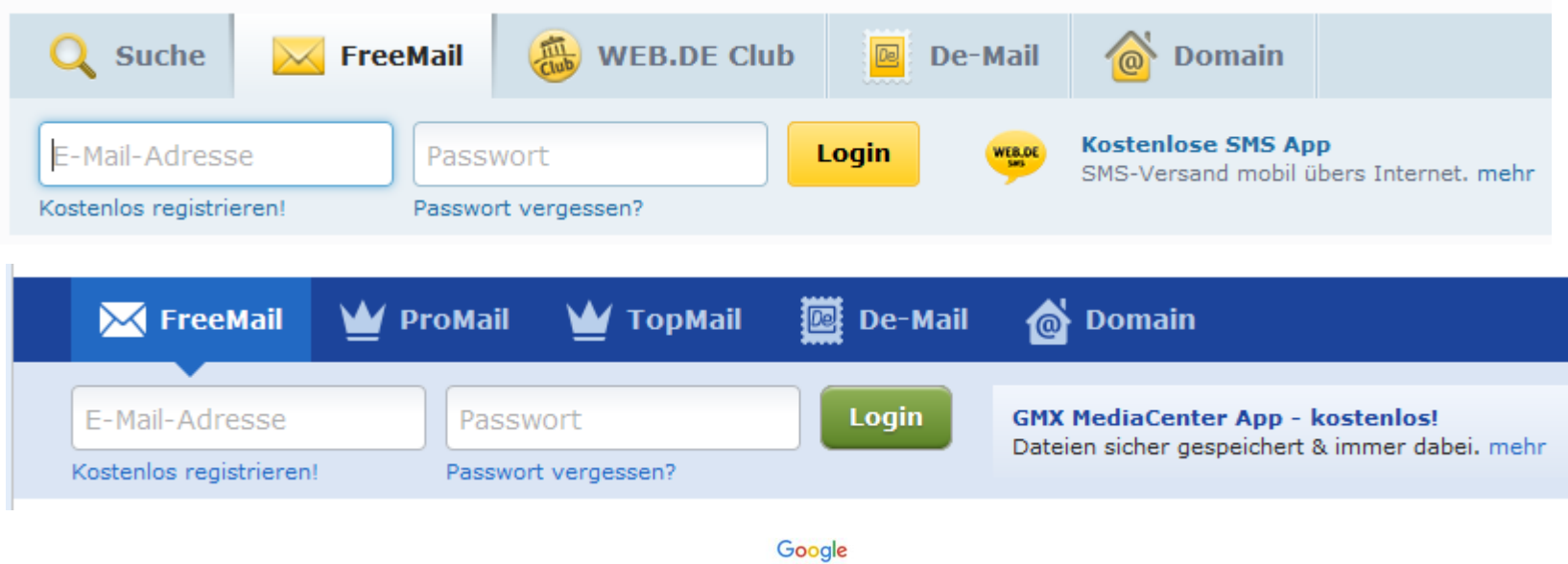

Einmal anmelden. Alle Google-Produkte nutzen

Anmelden, um zu Gmail zu gelangen

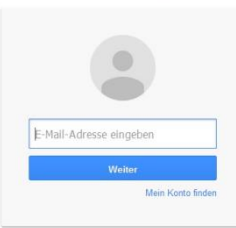

# E-Mail Protokoll **POP3**

• Abruf der E-Mails vom Anbieter-Server mittels eines E-Mail Client (wie z.B. Outlook)

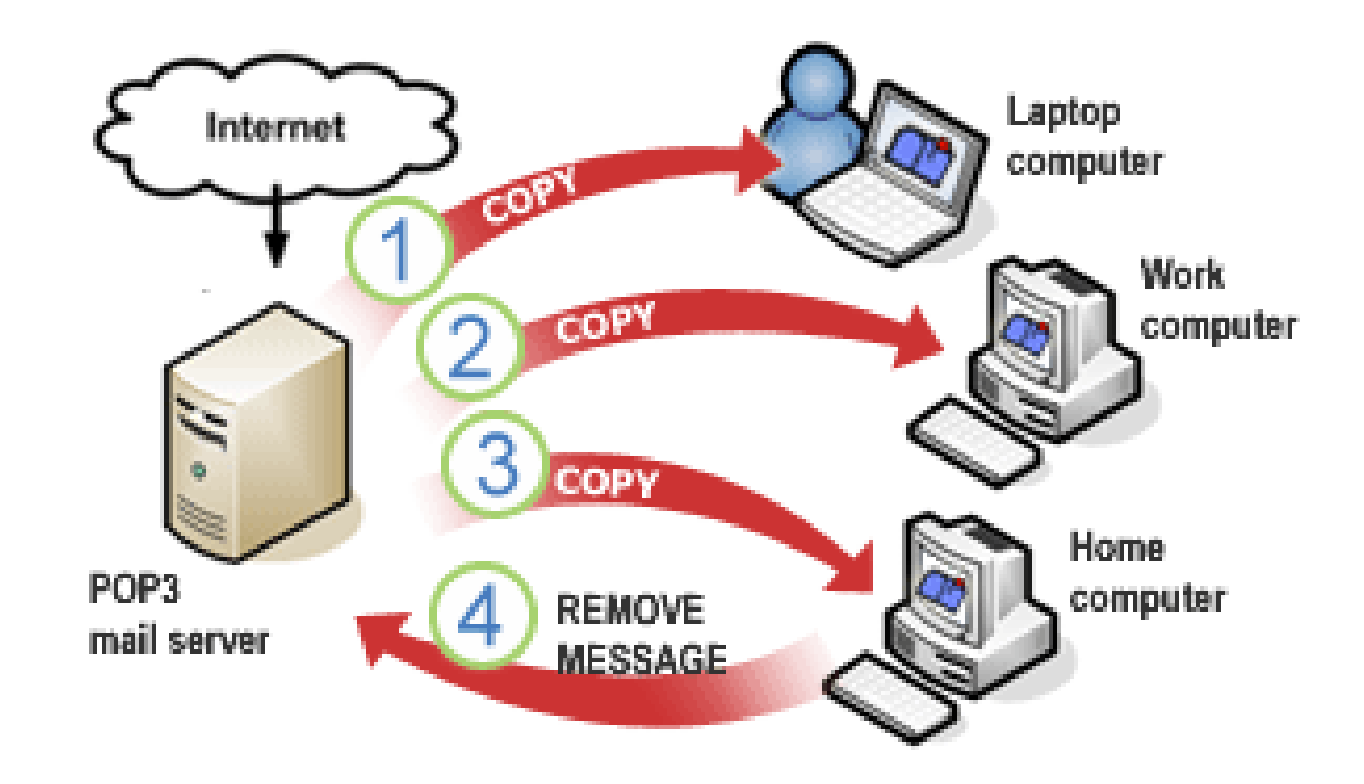

# E-Mail Protokoll **IMAP**

• Synchronisieren des E-Mail Client "direkt" mit dem Anbieter-Server (nur E-Mails)

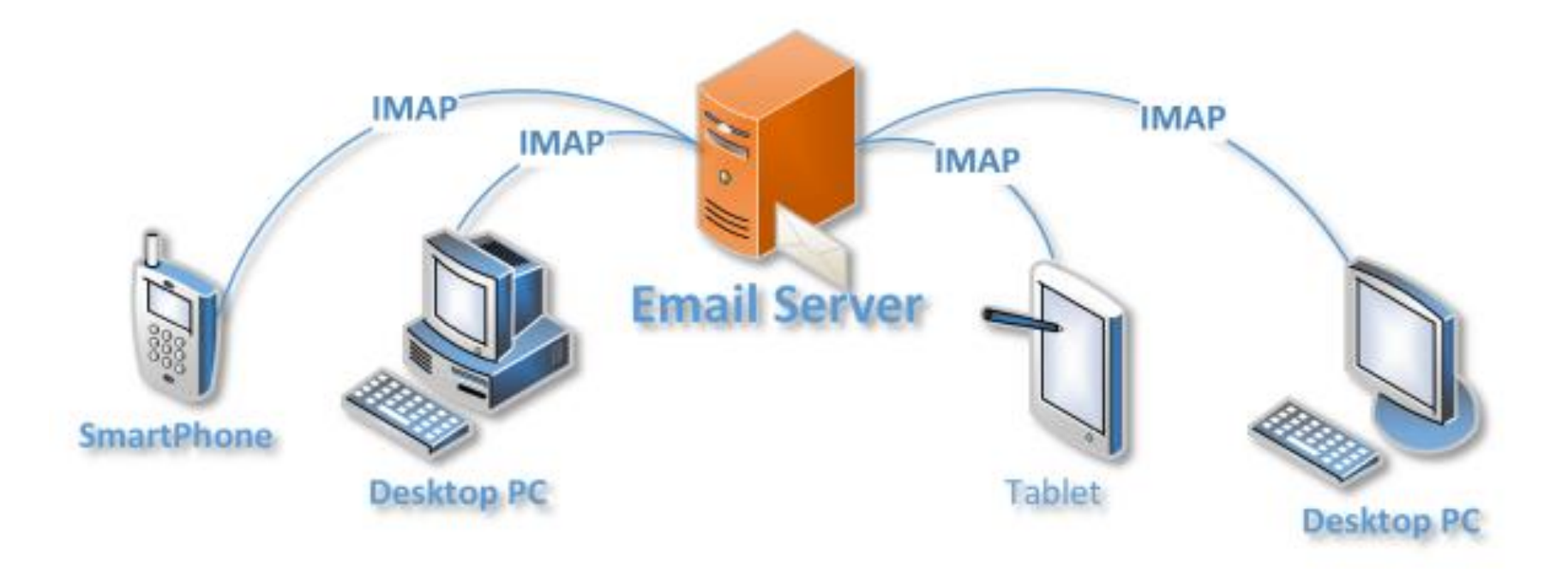

# E-Mail Protokoll **Exchange**

- Kommunikationsserver in Organisationen mit zusätzlichen Funktionen
	- z.B. Abwesenheitsregeln
	- Sync auch von Kontakten, Kalendern

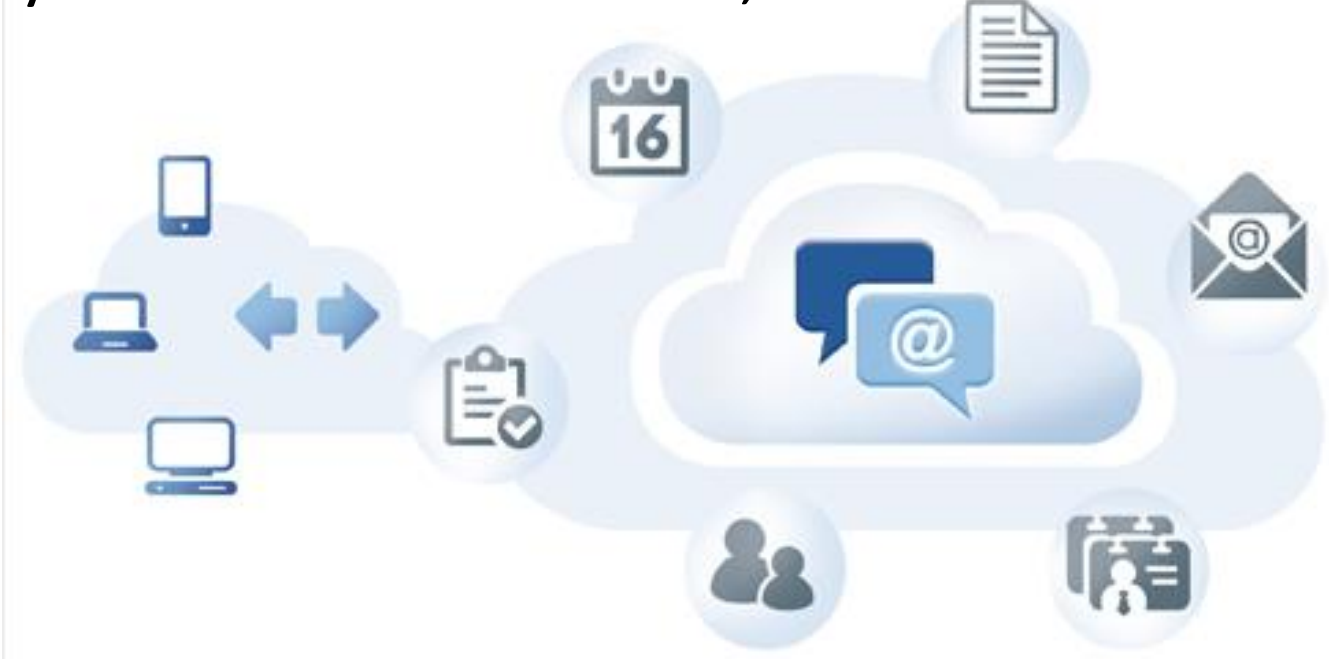

## Entscheidung der Tätigkeit bereits vor dem Start?

• Nutzen Sie die Sprungliste

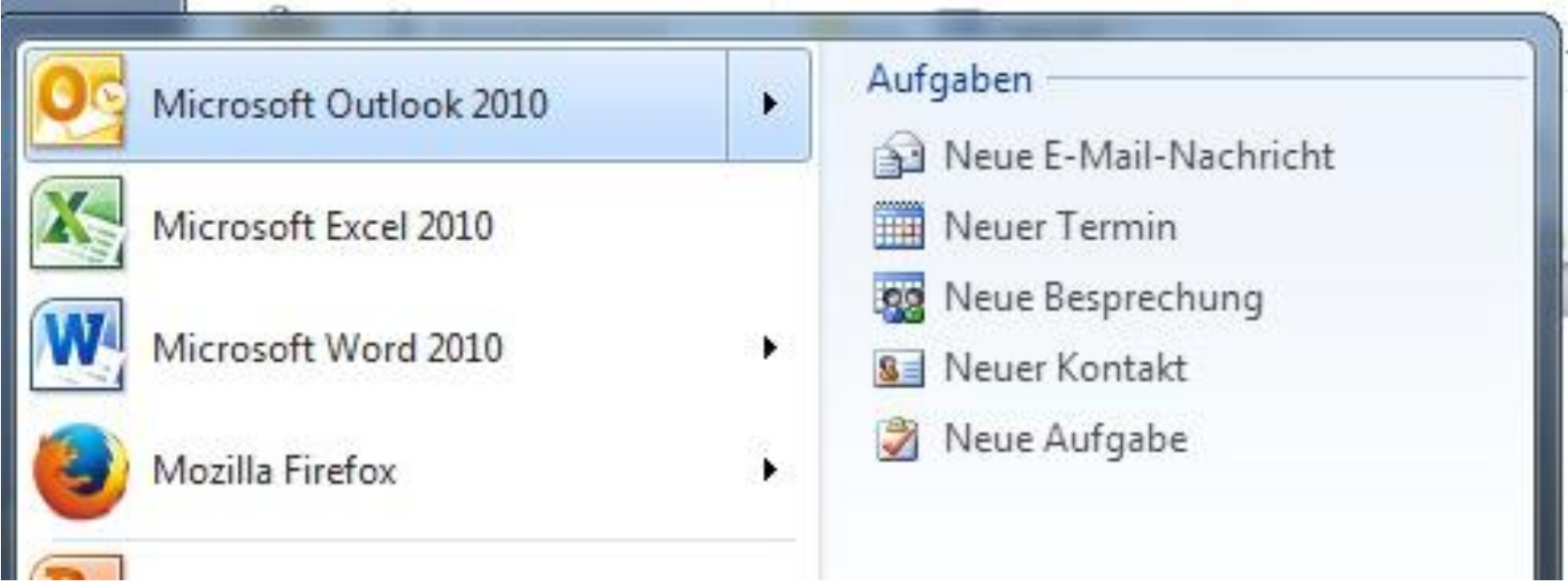

# Sie wollen ungestört arbeiten?

• Gehen Sie doch mal "offline"

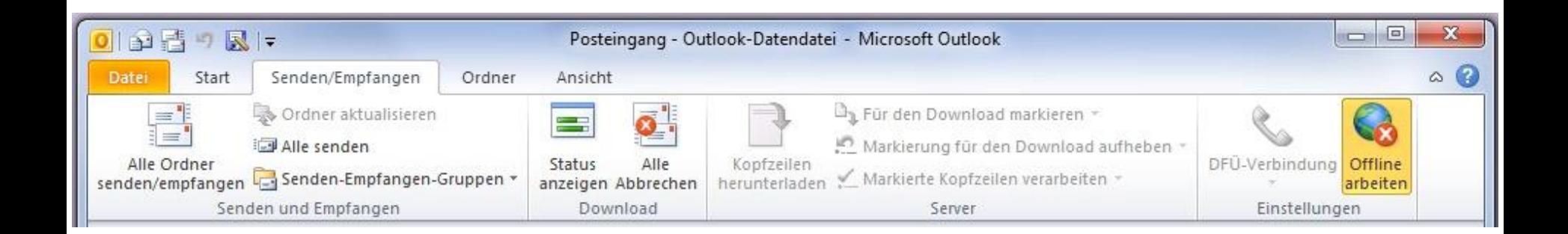

## Neues Objekt – ohne Modulwechsel

- Nutzen Sie die Optionen
	- E-Mail
	- Termin
	- Besprechung
	- Kontakt
	- Aufgabe
	- Weitere Elemente auch ohne Wechsel in das entsprechende Modul

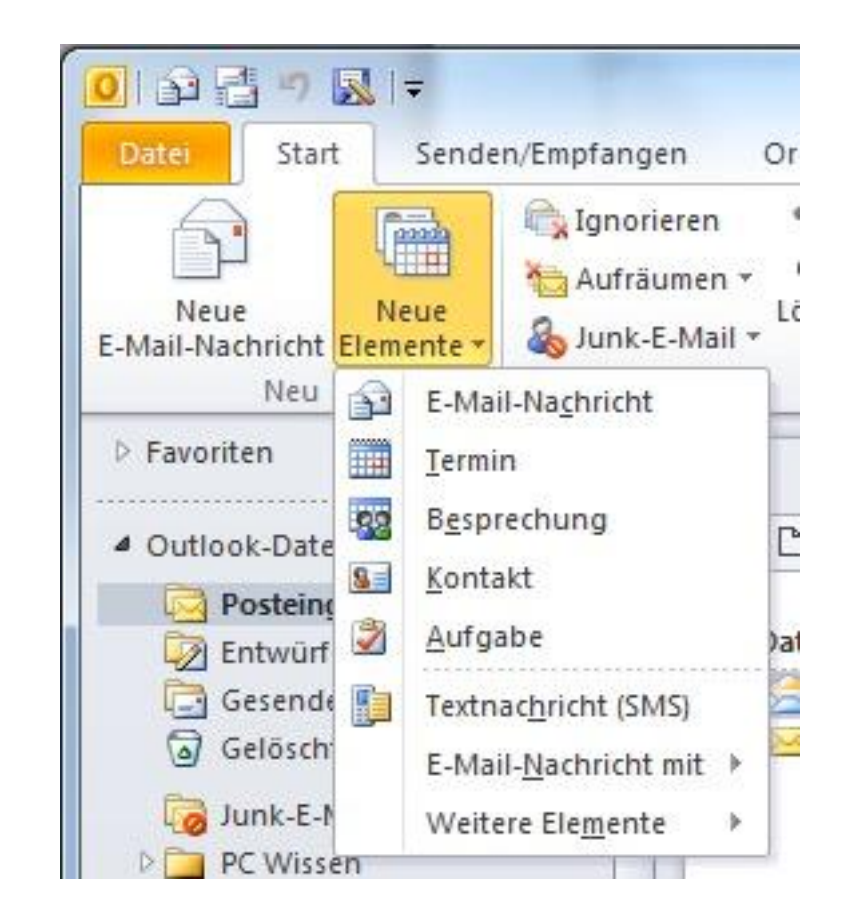

# Darstellung Ordnerliste (STRG + 6)

• Anzeige aller Inhalte in Outlook unterhalb der Datendatei / des Postfachs

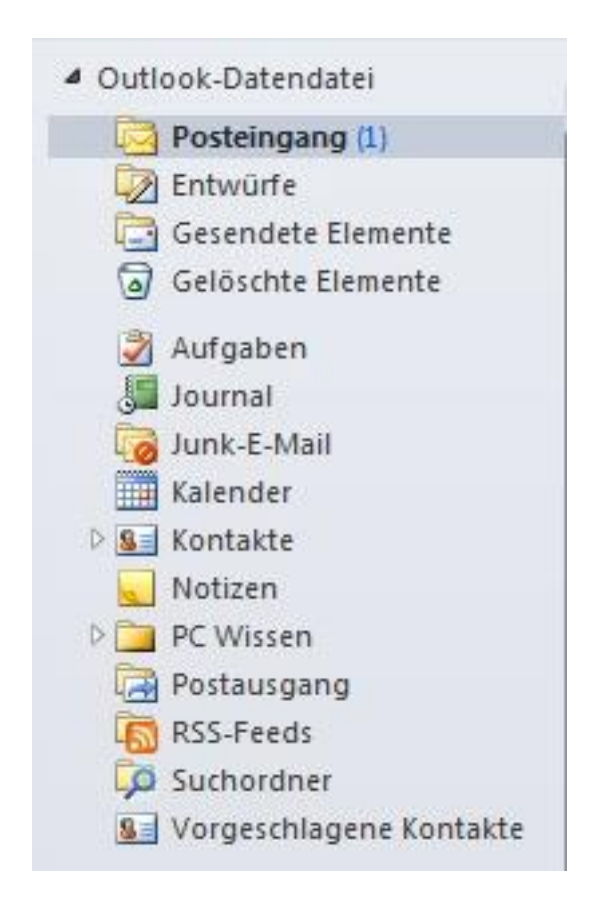

## Schnelleres Arbeiten mit Tastenkombinationen

- Lernen Sie jeden Tag eine neue **Tastenkombination**
	- **z.B. STRG + SHIFT + M (neue E-Mail Nachricht, aus jedem Modul heraus)**

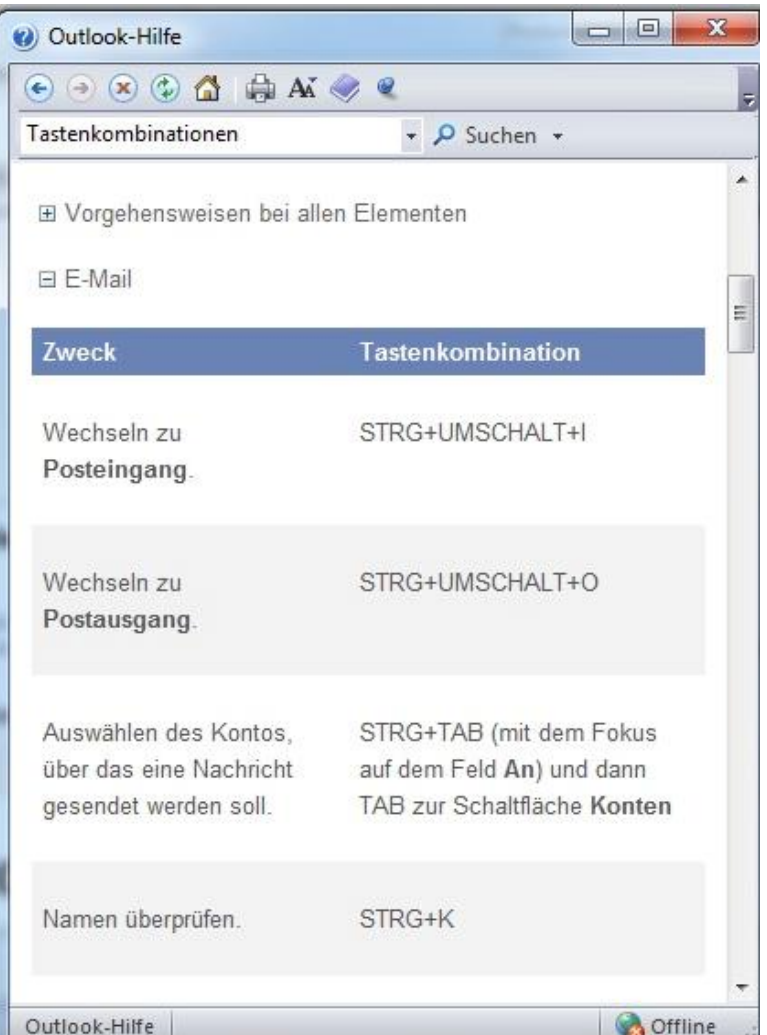

## Schneller Überblick mit Outlook heute

• Klick auf den Postfach-Namen

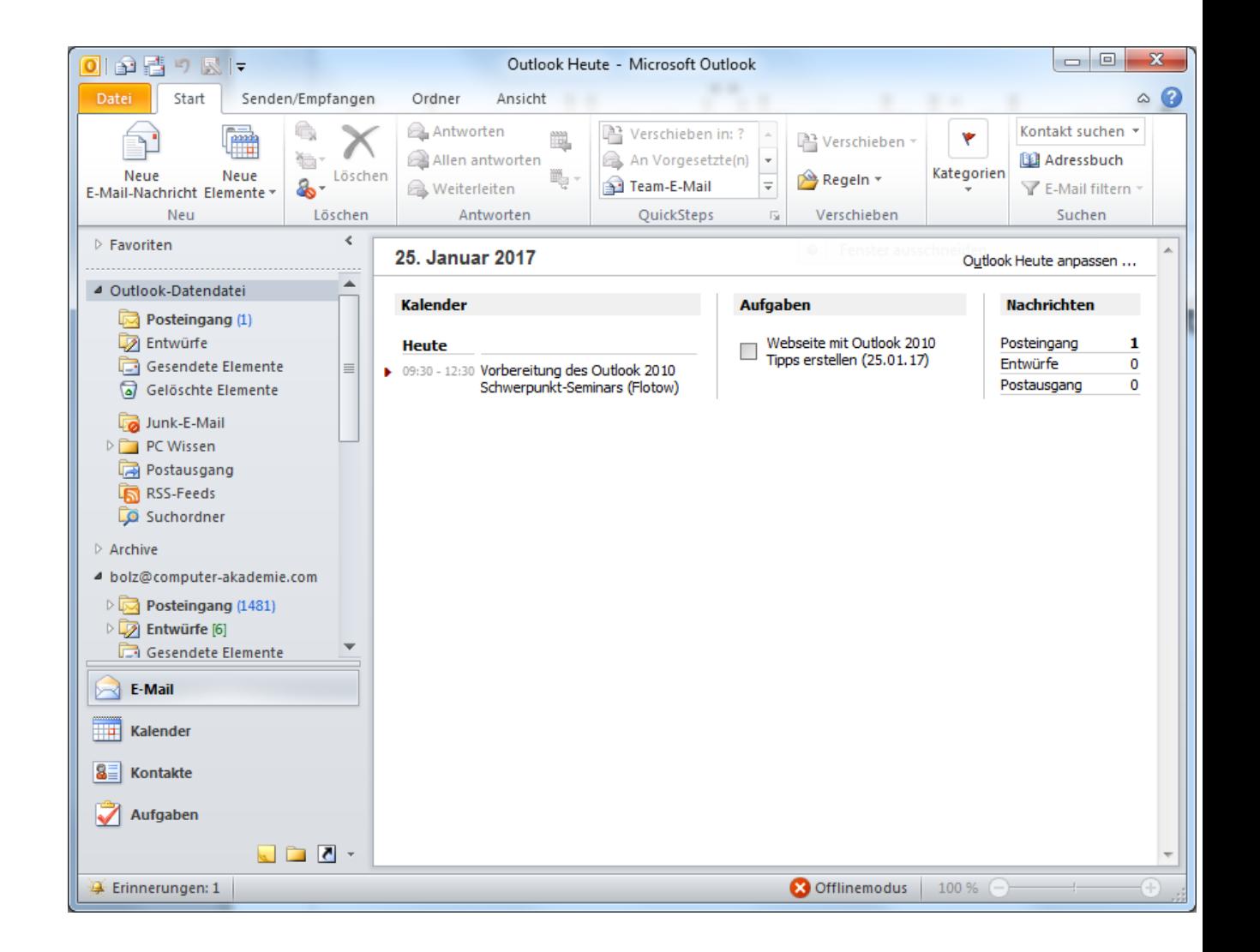

## Anpassung von Outlook heute

• Individuelle Gestaltung der Ansicht OL heute

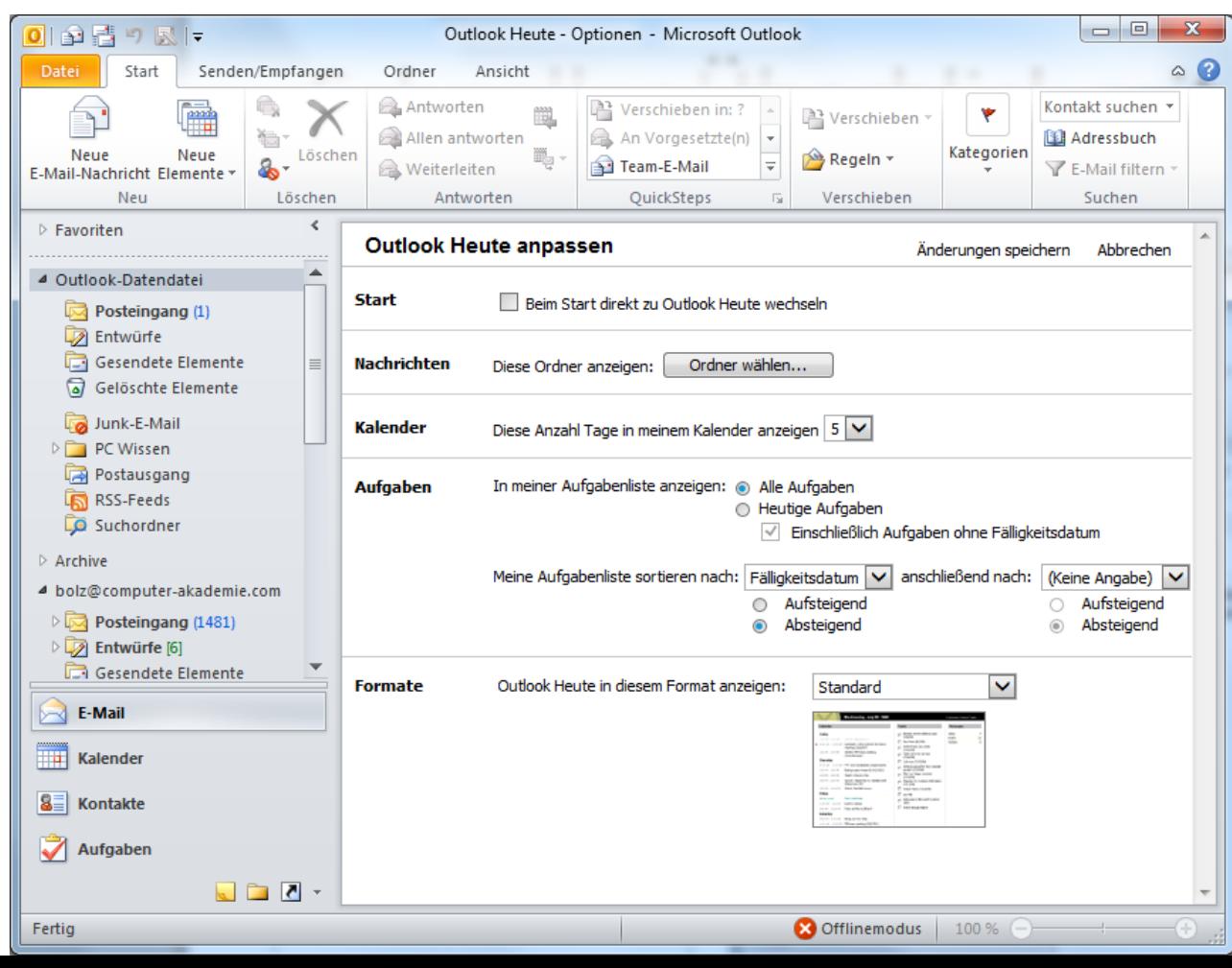

# Outlook 2010 Hilfe (F1)

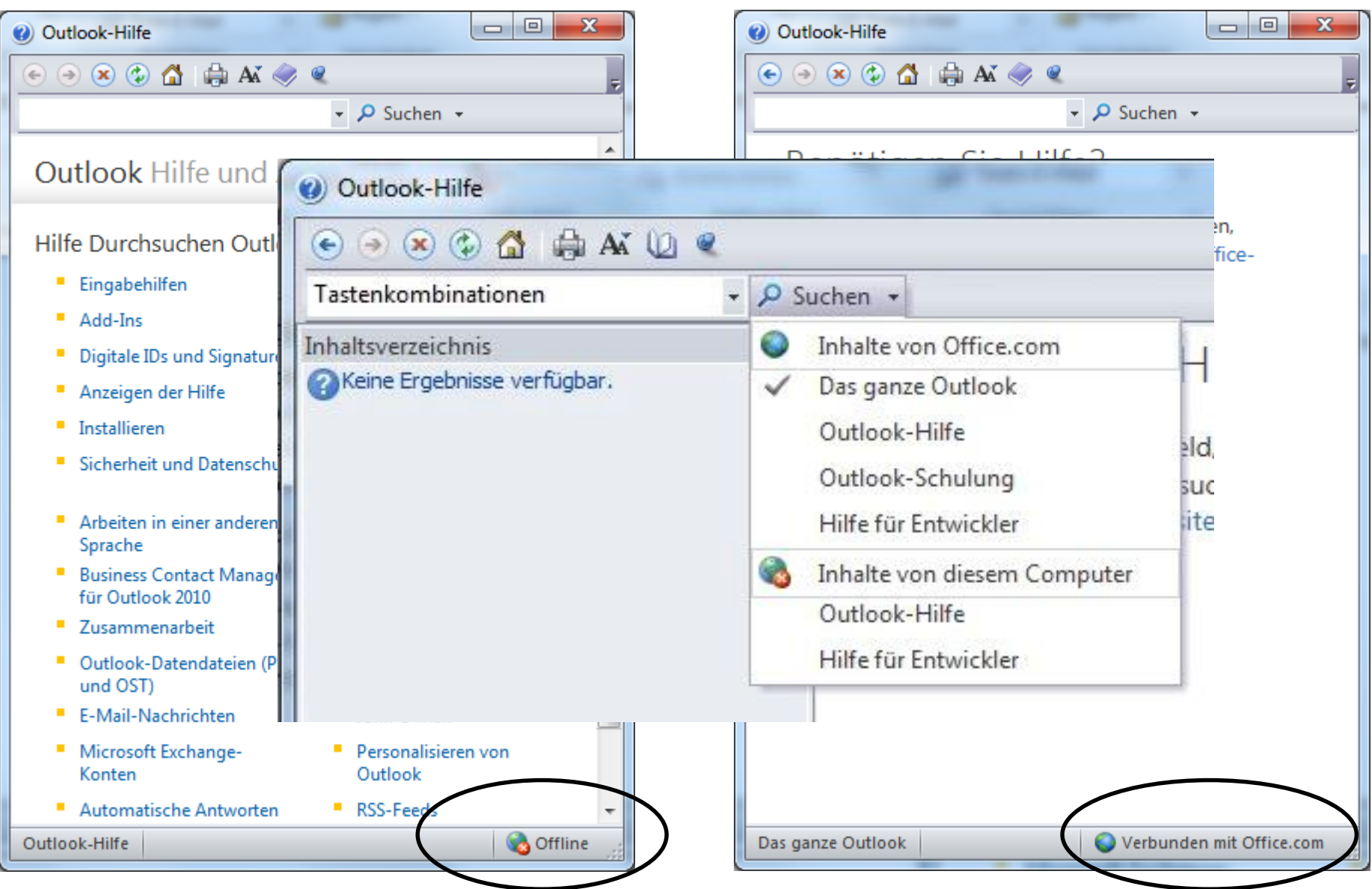

# Outlook 2010 Hilfe

- Alle anzeigen
- Schriftgrad ändern
- Drucken

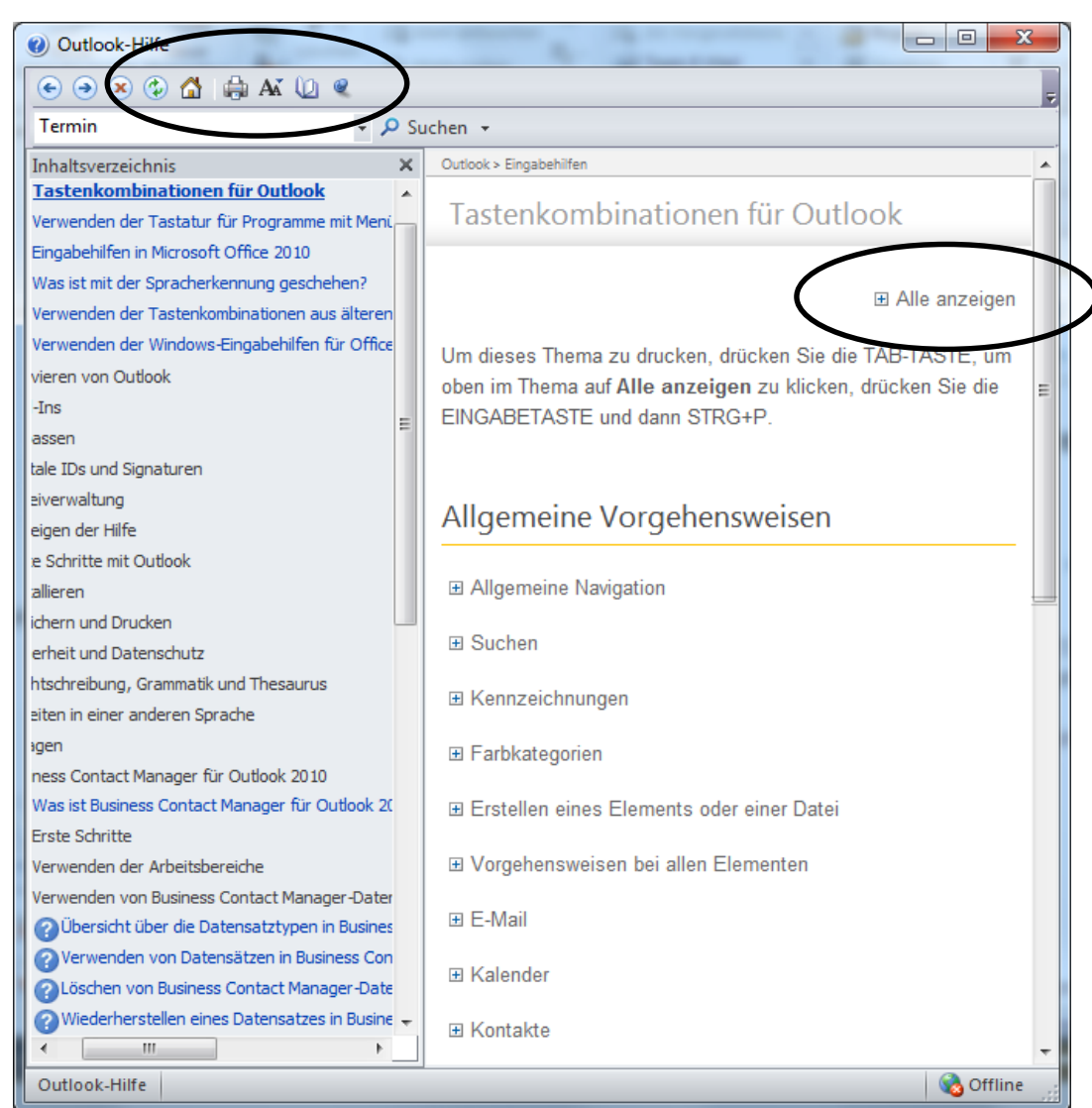

## Die Nadel im Heuhaufen

• Die Outlook - Suche

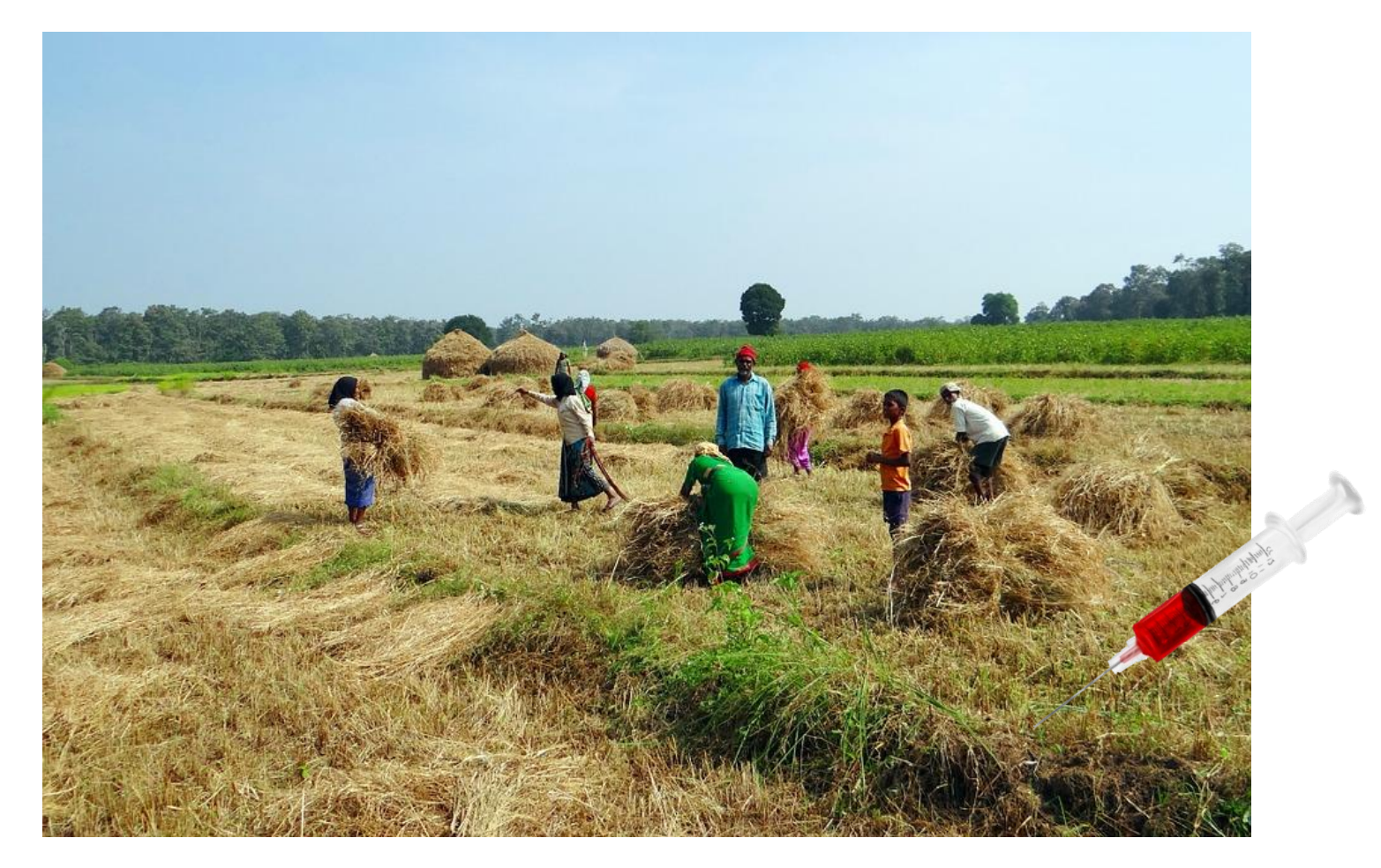

# Suche

- STRG + E = Posteingang durchsuchen
- Kontextsensitive Registerkarte

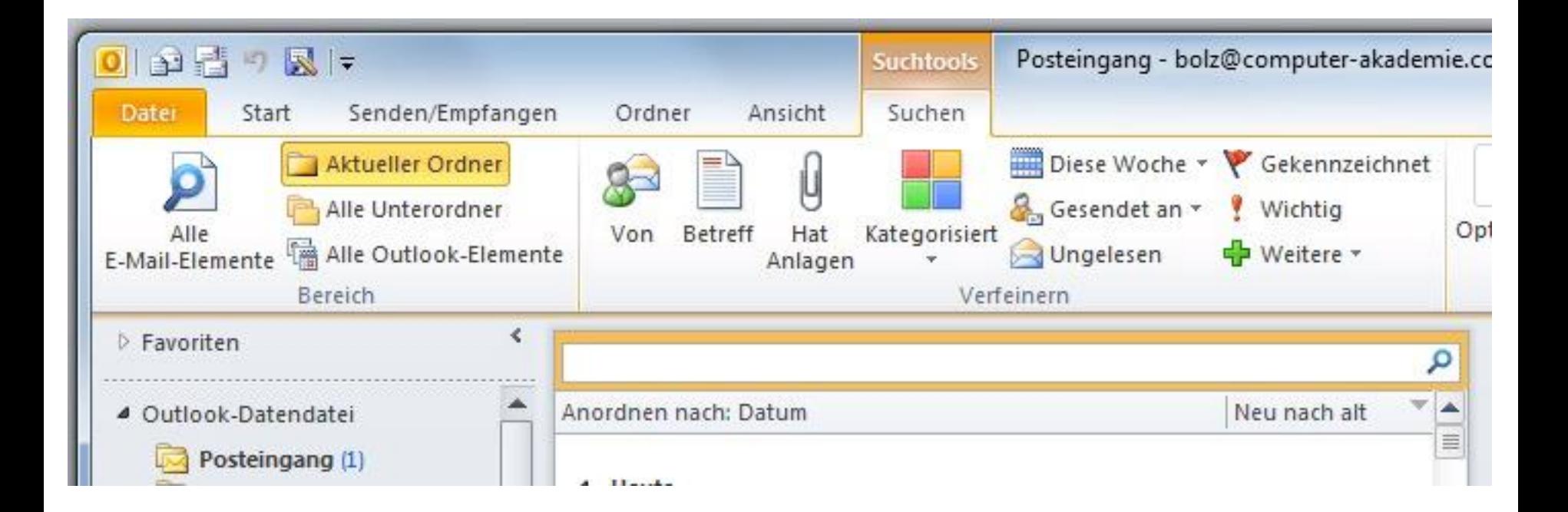

# Suche

- Sofortiges Auffinden auch bei nur teilweise eingegebenen Suchbegriffen
- Hervorheben des Suchbegriffes im Textteil
- Verfeinern / Erweitern / Filtern der Suche über Optionen der Registerkarte Suchen

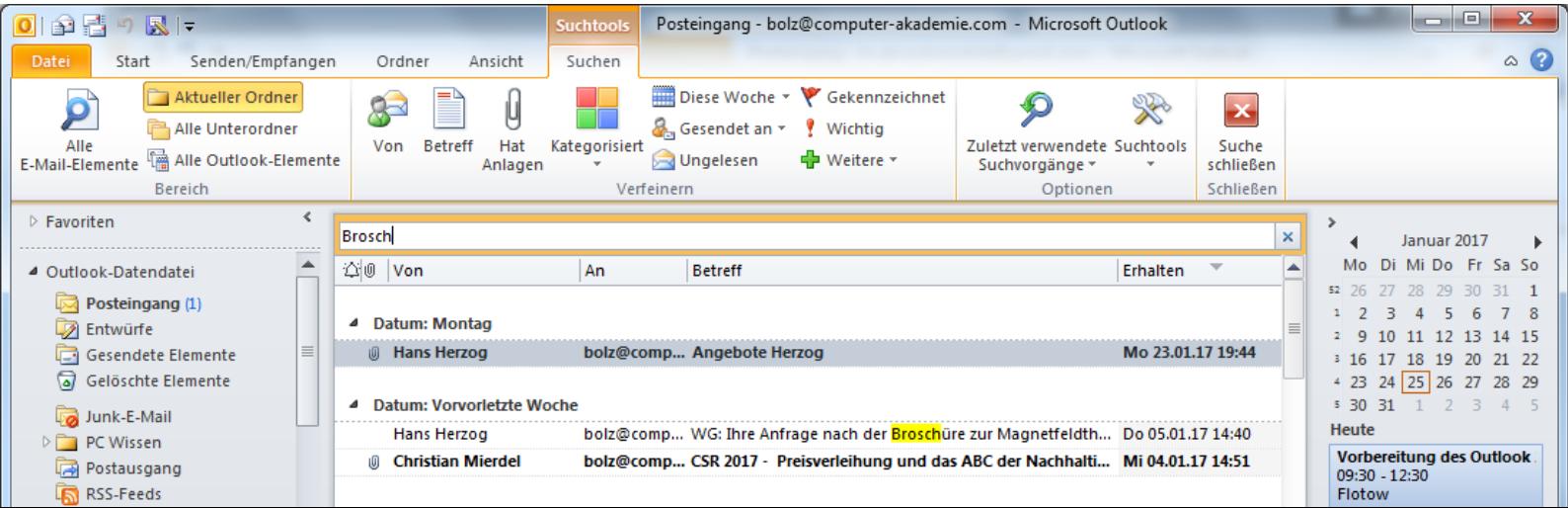

## Suche nach Kategorie

• E-Mails kategorisiert?  $\rightarrow$ Sucheingrenzung möglich

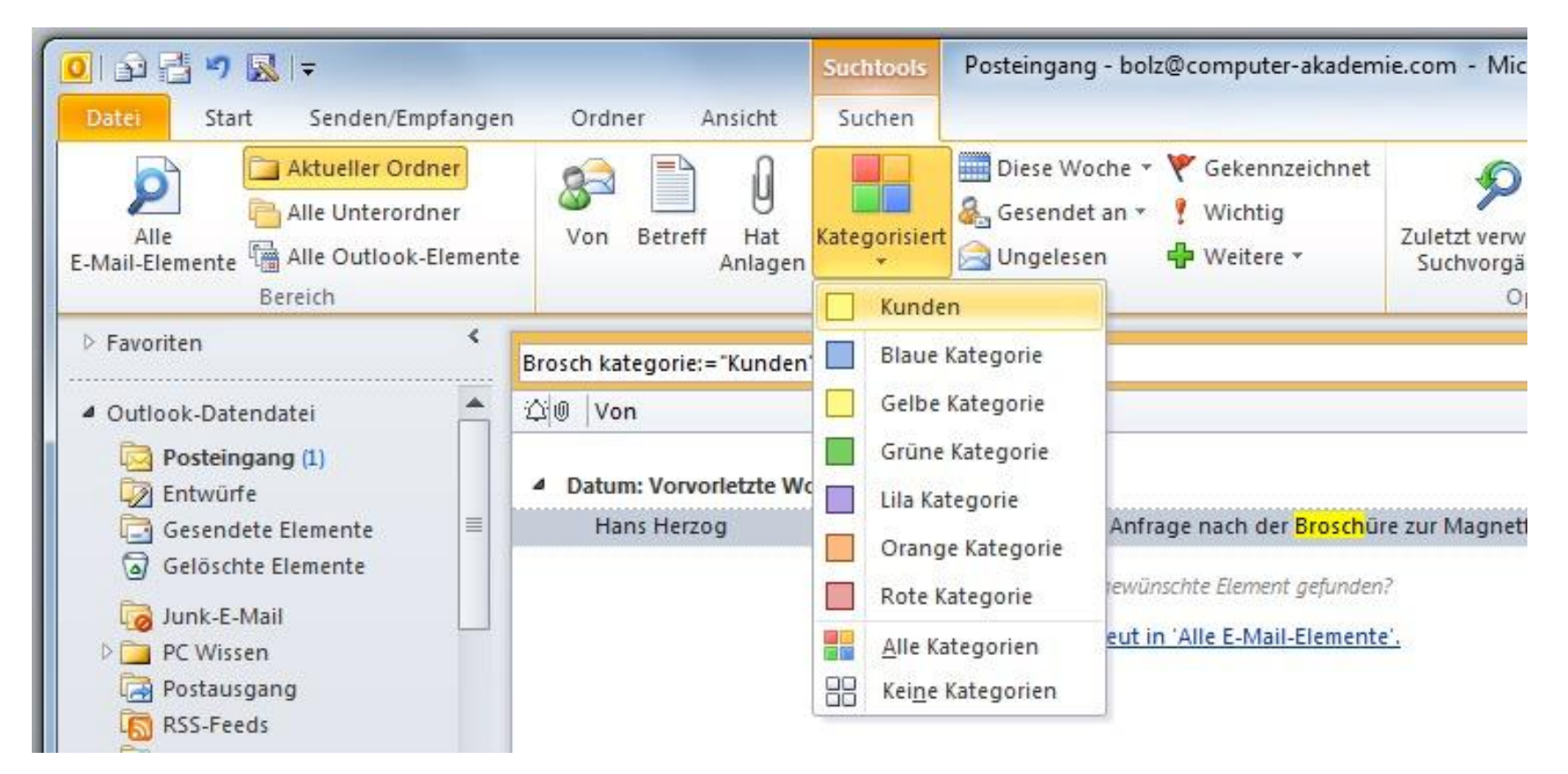

# Suche nach "Anlagen"

• Ihr gesuchtes Element hat eine Anlage?  $\rightarrow$ Filter "hat Anlagen"

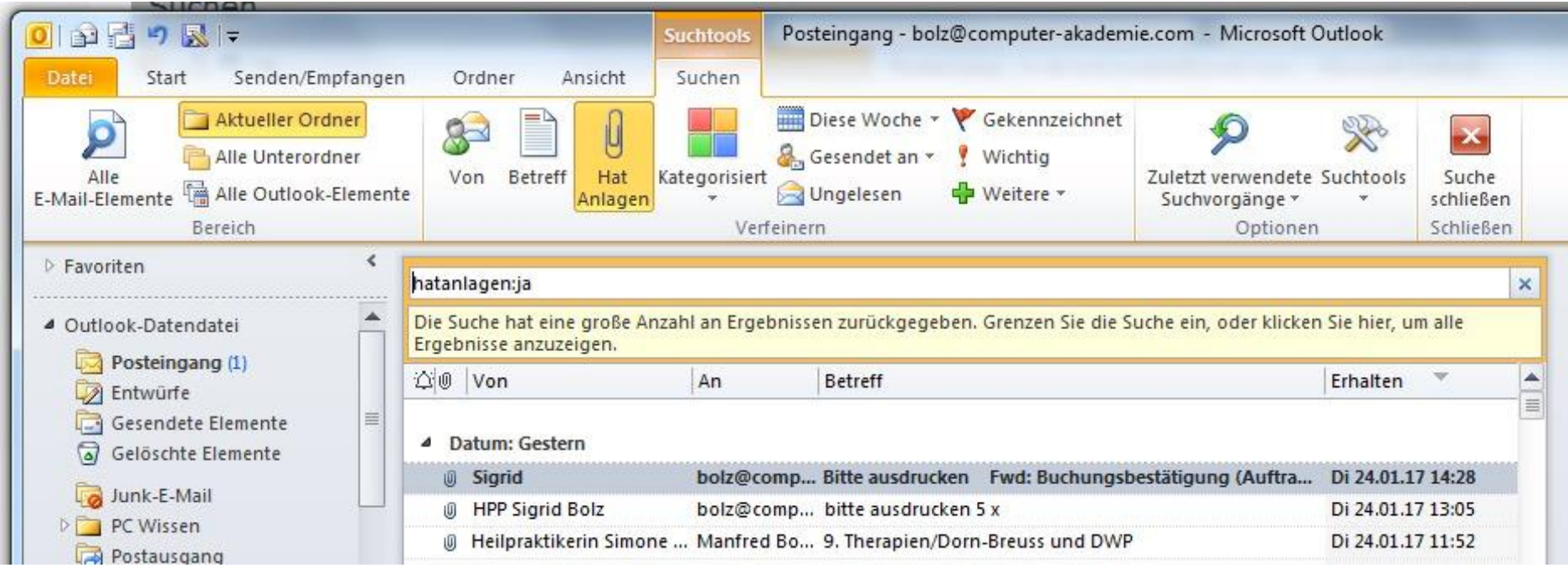

## Weitere Suchfilter

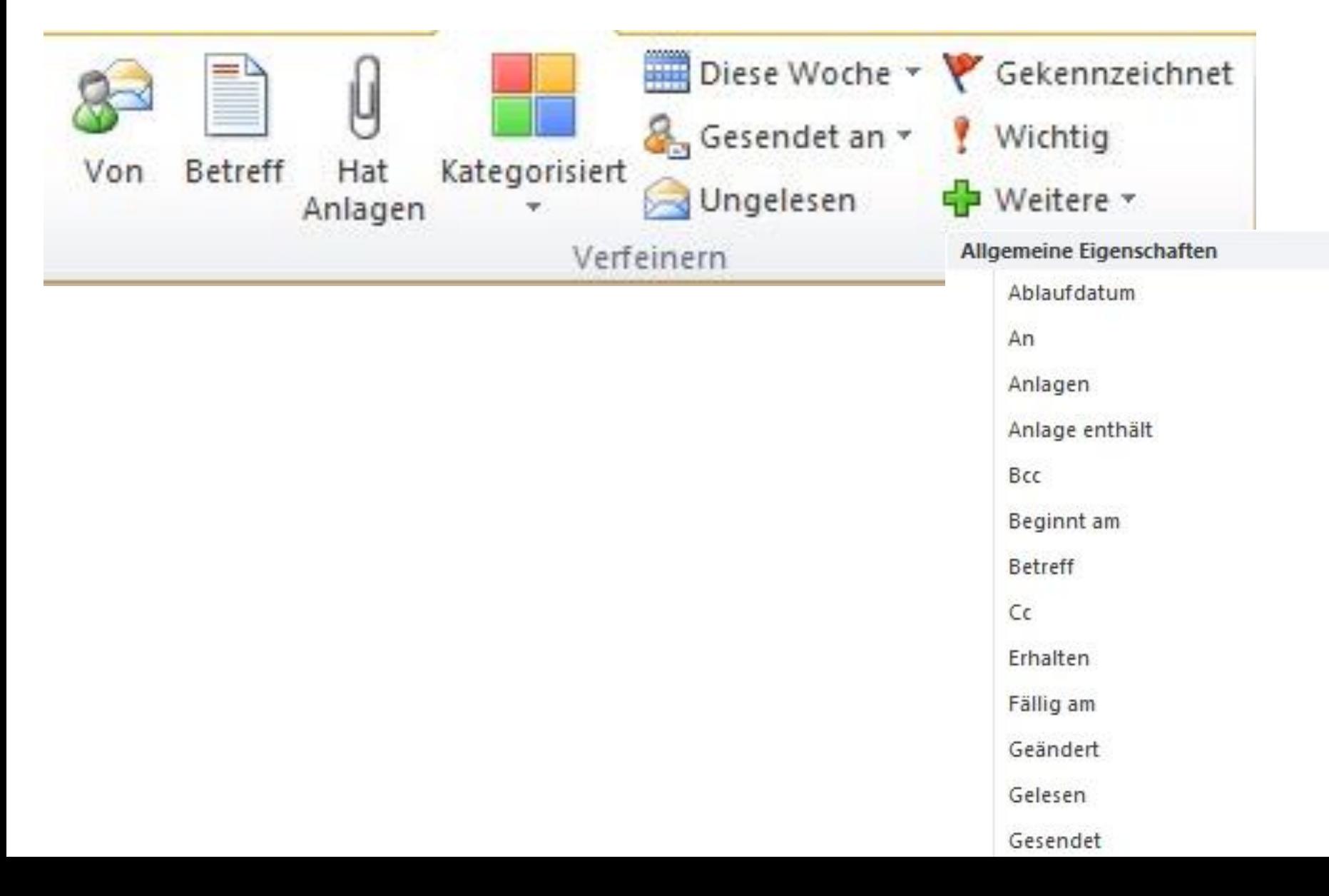

# Suche speichern?

 $\rightarrow$ Zuletzt durchgeführte Suchvorgänge  $\rightarrow$ Suchordner

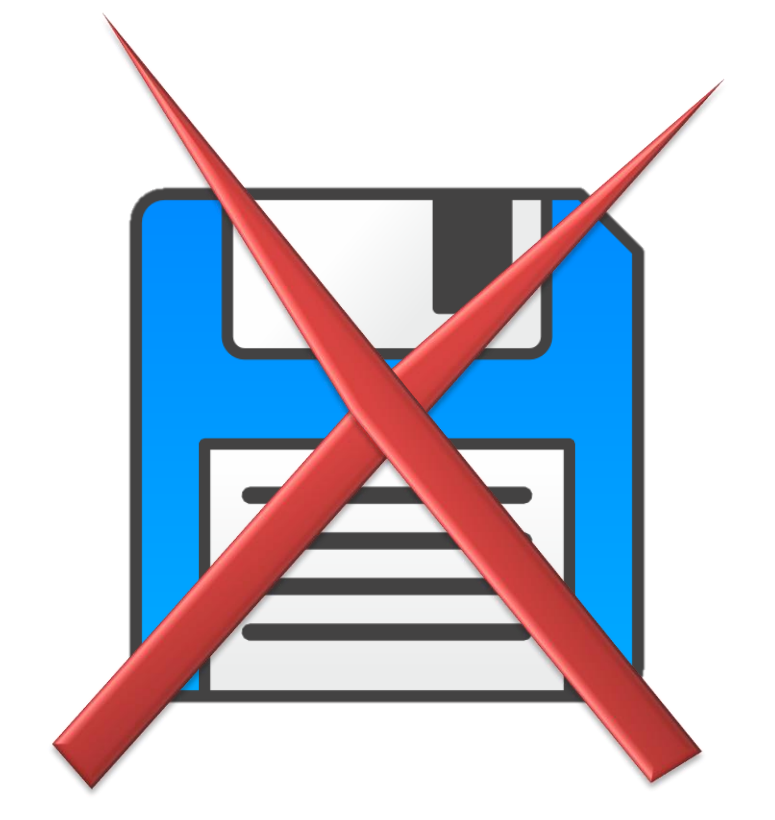

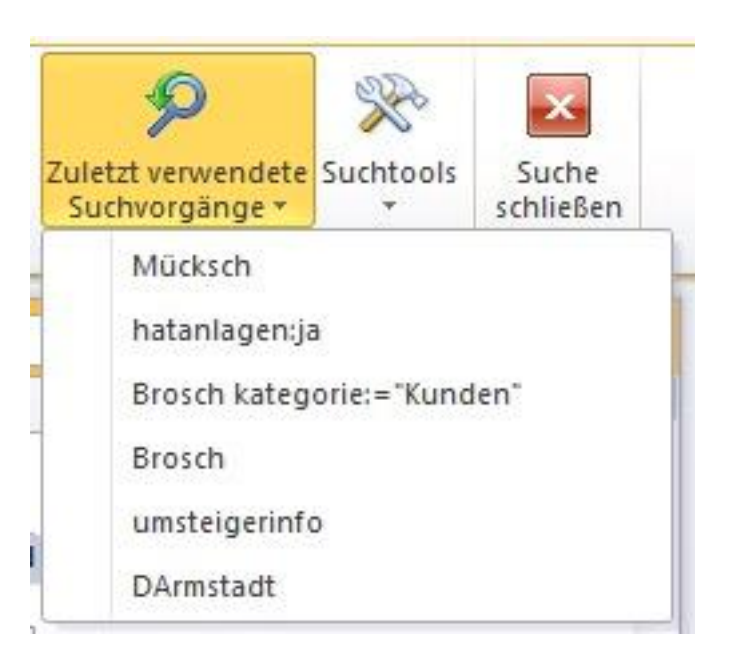

# Suche erweitern

- Aktueller Ordner
	- Aktuell im Navigationsbereich ausgewählter Ordner
- Alle Unterordner
	- Alle Ordner unterhalb des im Navigationsbereich ausgewählten Ordners
- Alle E-Mail Elemente
	- alle Ordner mit E-Mails (Entwürfe, Gesendete Elemente)
- Alle Outlook-Elemente
	- Kalender, Adressbuch, Notizen, …

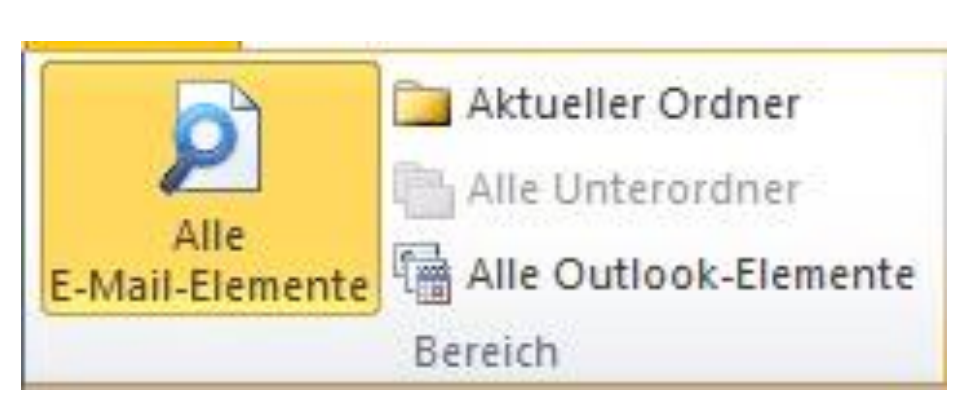

## Suchordner

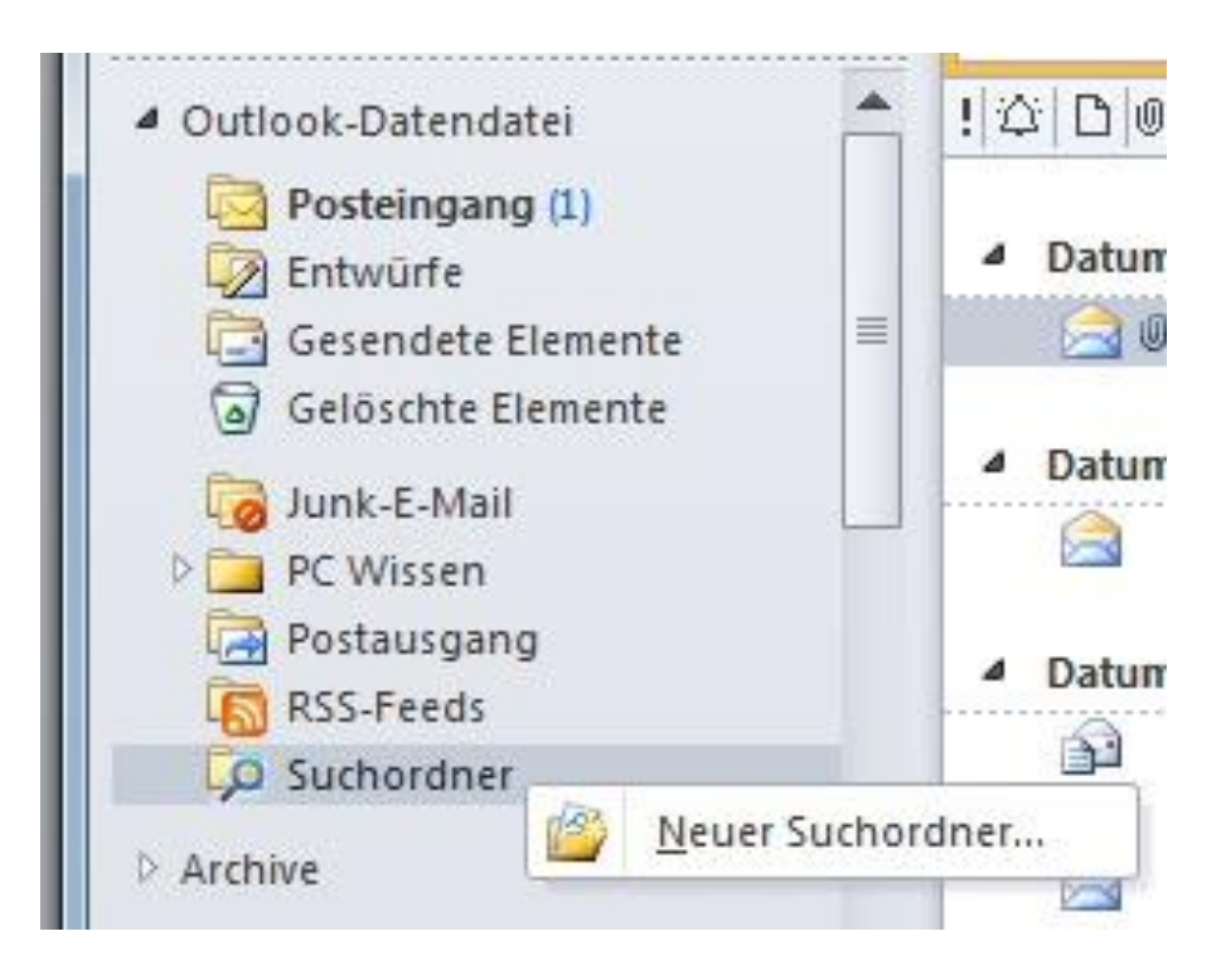

## Vordefinierte Suchordner

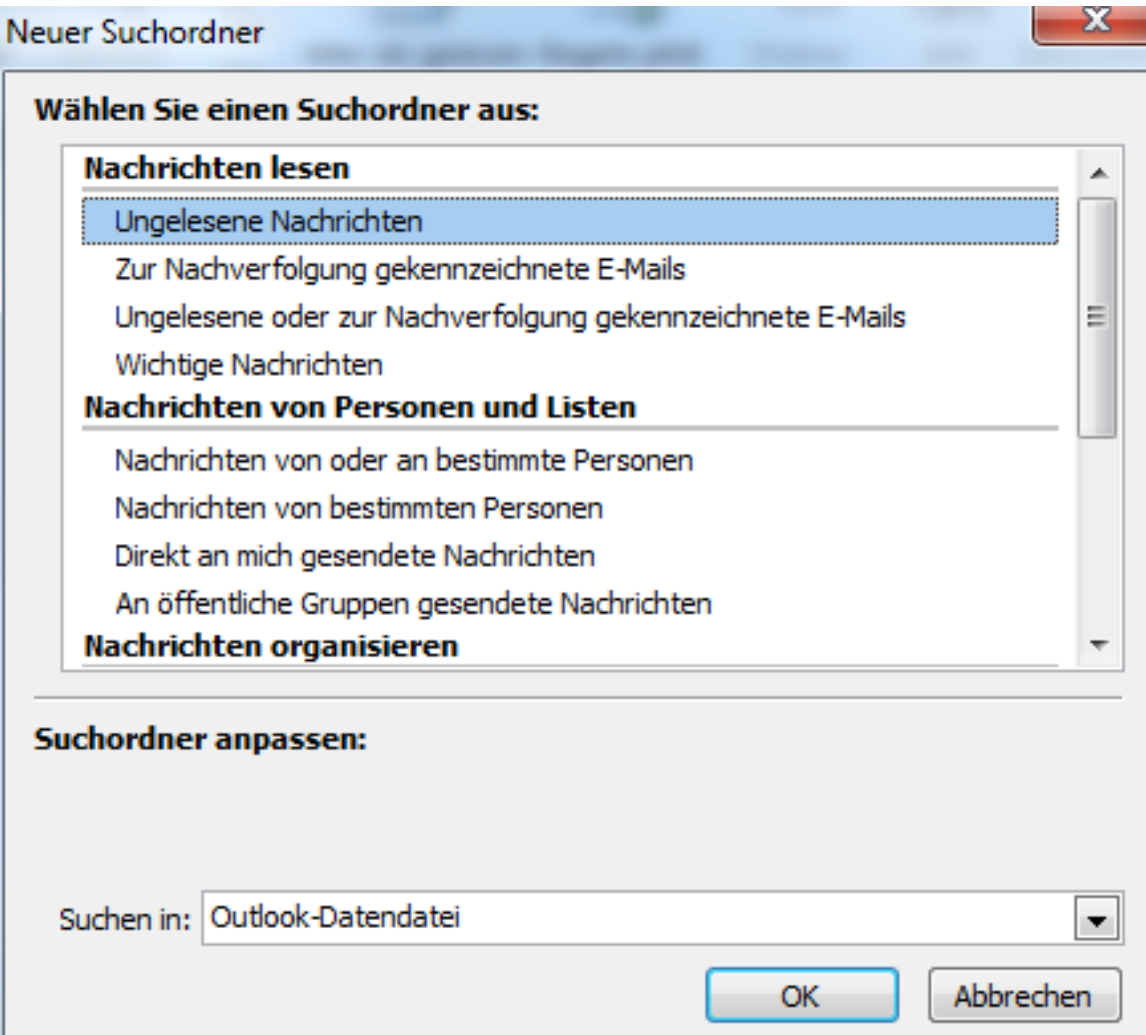

## Benutzerdefinierte Suchordner

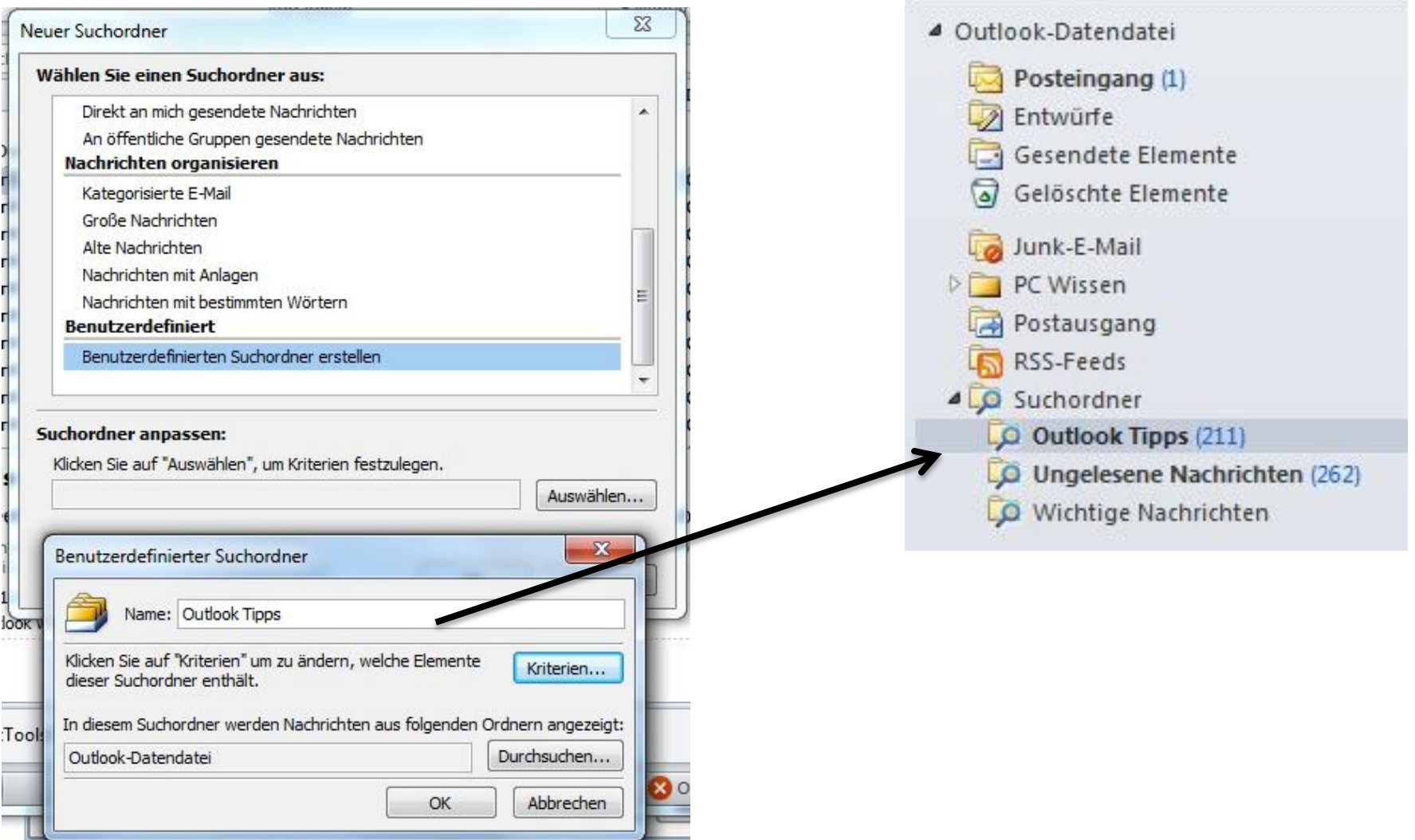

## Benutzerdefinierte Suchordner

• Mögliche Kriterien

– . . .

- Kategorien (z.B. weitere Aktivität, Themen, Fachbereiche, Themen)
- Vertrauliche E-Mails

## Suchordner

• Anpassung / Weitere Suchordner

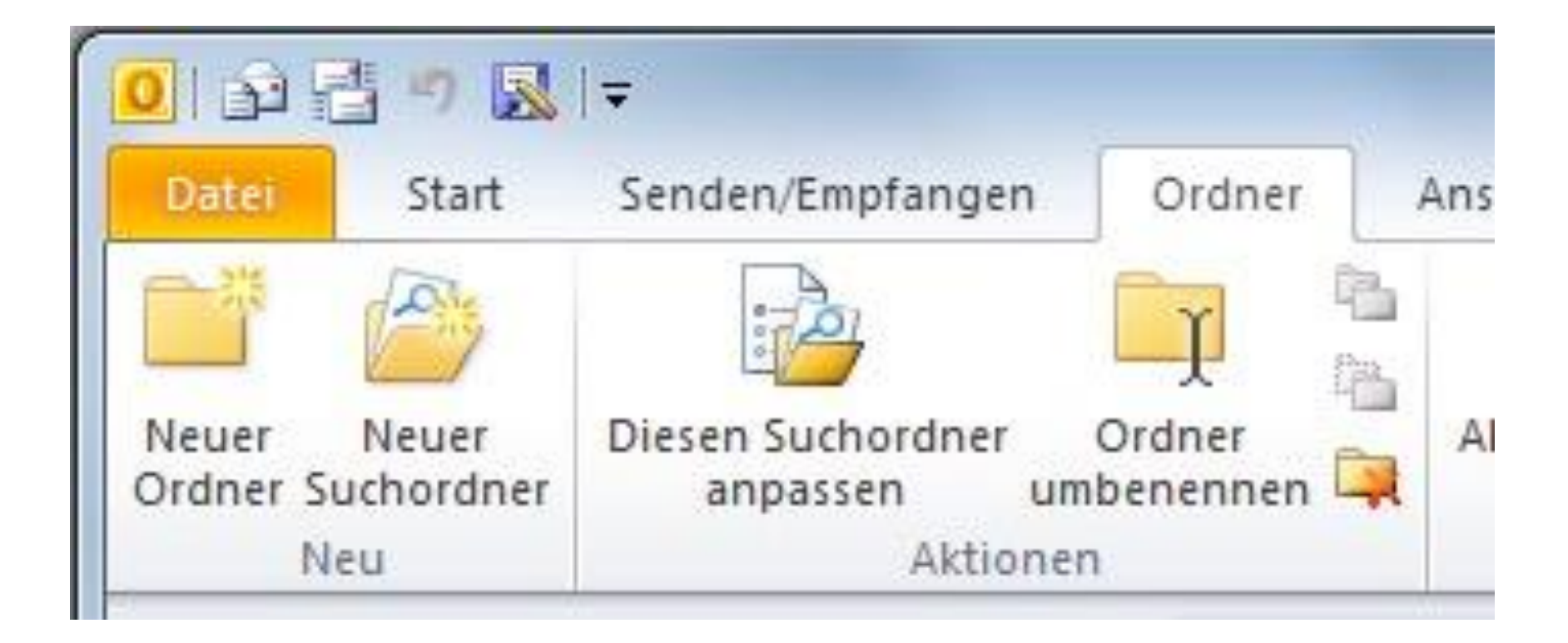

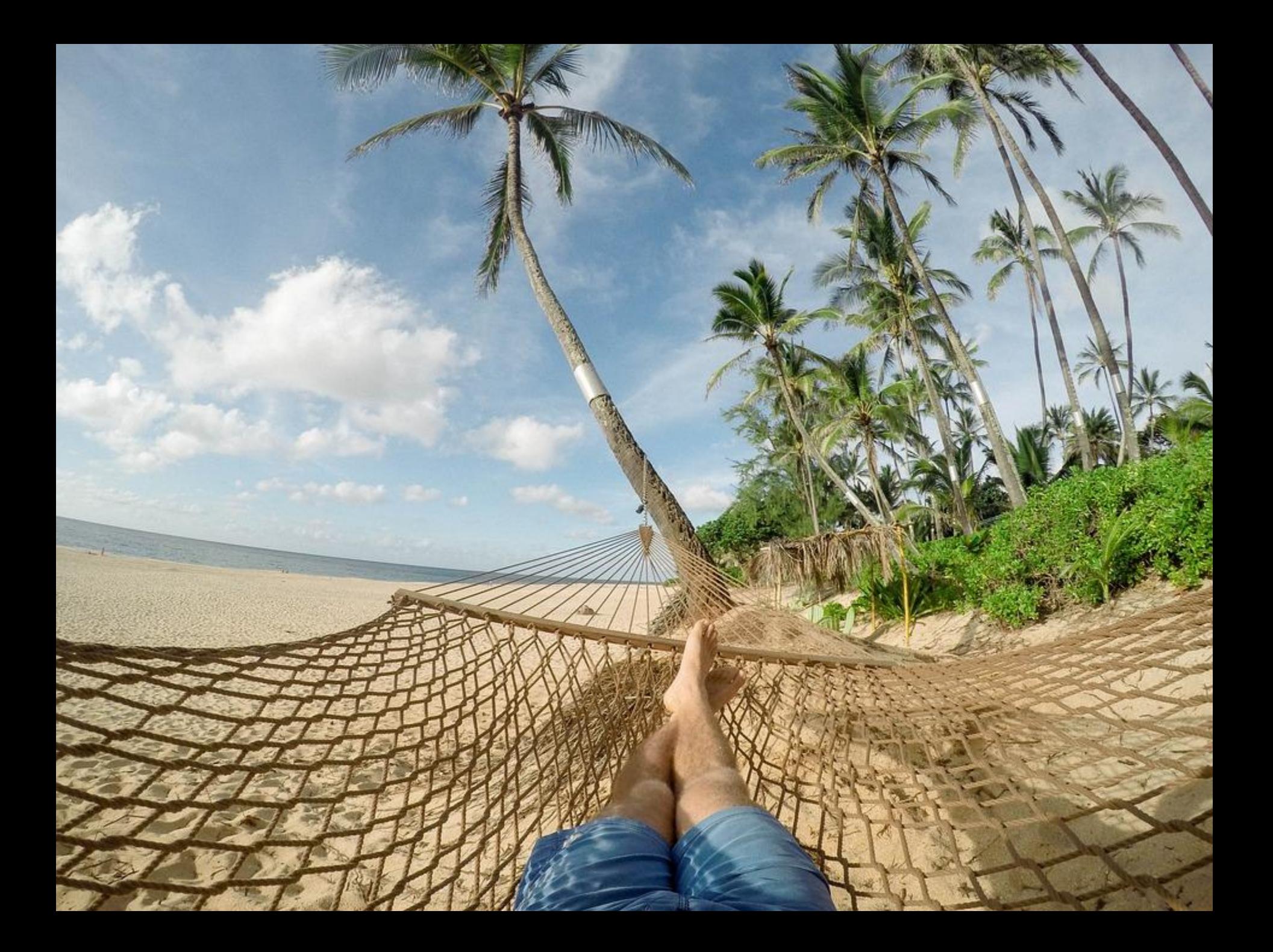